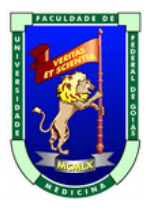

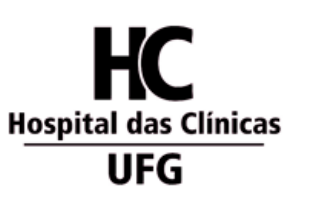

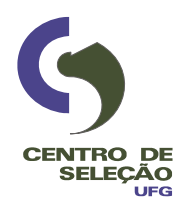

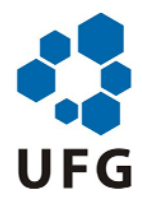

#### **MINISTÉRIO DA EDUCAÇÃO UNIVERSIDADE FEDERAL DE GOIÁS FACULDADE DE MEDICINA/HOSPITAL DAS CLÍNICAS COMISSÃO DE RESIDÊNCIA MÉDICA – COREME – UFG EDITAL N. 04/2018**

#### **PROCESSO SELETIVO PARA INGRESSO NO PROGRAMA DE RESIDÊNCIA MÉDICA DO HOSPITAL DAS CLÍNICAS DA UFG/2019**

# **ANEXO II – MODELO DE SUMÁRIO PARA O** *CURRICULUM VITAE*

**Instruções:** Numerar todas as páginas do currículo na parte superior direita das cópias, conforme a ordem de apresentação do documento. Por exemplo, o Histórico Escolar deve ser numerado como **1.**; os dados da Instituição de Ensino como **2.1**, **2.2**, **2.3** e assim sucessivamente; se o candidato tiver 5 participações em encontros científicos, os documentos devem ser numerados como **8.1**, **8.2**, **8.3**, **8.4** e **8.5**, ou seja, a numeração deve ser feita com o número do item (de **1** a **10**) seguido do número do documento apresentado. Todas as páginas de um mesmo item devem ter a mesma numeração. Todos os documentos devem estar citados no Sumário de forma a corresponder com o número da página do Currículo. As fotocópias devem ser autenticadas em Cartório.

# **SUMÁRIO**

#### **DADOS DE IDENTIFICAÇÃO**

- Nome:
- Local e data de nascimento:
- $\bullet$  RG:
- $\bullet$  CPF:
- Carteira de identidade médica:

# **1 HISTÓRICO ESCOLAR DO CURSO DE MEDICINA**

#### **2 INSTITUIÇÃO DE ENSINO DE ORIGEM**

Os documentos apresentados devem ser numerados com 2.1, 2.2, 2.3... e, assim, sucessivamente, conforme a apresentação do documento. Apresentar o documento aqui no sumário, como no exemplo a seguir:

2.1 Nota do Enade obtida no site do Mec;

2.2 Declaração da Universidade de que possui OSCE;

 $2.3...$ 

# **3 BOLSA OU PROGRAMA DE ESTUDO PESQUISA OU EXTENSÃO EM ÁREA MÉDICA**

 Numerar cada bolsa de estudo ou projeto executado, citando o seu tipo, o órgão financiador, se for o caso, o período de atuação e outras informações que julgar pertinente. Exemplo:

3.1 PIBIC – Projeto: Estudo de achados tomográficos do ...

 Órgão financiador: CNPq Duração: 01/01/2013 a 31/12/2013

- 3.2 Mestrado Título da Dissertação: Estudo do ... Órgão financiador: Capes Duração: 01/03/2014 a 31/12/2016
- 3.3 Projeto de Pesquisa sem bolsa Título: ... Orientador: Prof. Dr. ...

#### **4 MONITORIA OFICIAL**

- 4.1 Monitor da Disciplina: Anatomia Humana I Período: primeiro semestre letivo de 2012, ou a data de início e fim da montoria;
- 4.2 Monitor da Disciplina: Anatomia Humana II

Período: segundo semestre letivo de 2012, ou a data de início e fim da montoria.

### **5 PRODUÇÃO CIENTÍFICA: apresentação/publicação em eventos científicos ou em revistas técnicas da área**

 Apresentar fotocópia do certificado de apresentação do trabalho no evento científico ou da publicação de seu resumo simples, resumo extendido ou trabalho completo nos Anais do evento ou em revista técnica. No caso de publicação em Anais ou revistas técnicas, apresentar fotocópias da capa da publicação e das páginas do artigo. A autenticação poderá ser apenas da capa e da primeira página do artigo publicado. No caso de páginas da internet, a impressão deverá conter o endereço eletrônico do trabalho. O mesmo trabalho científico (ainda que com título semelhante) apresentado em eventos científicos distintos ou publicados em meios diferentes, contará apenas uma vez. Todas as folhas correspondentes a um mesmo trabalho devem receber a mesma numeração, ou seja, se o comprovante relativo a um trabalho tiver 4 folhas, as quatro devem possuir a mesma numeração. Por exemplo, no produto 5.1 a seguir, todas as folhas (capa, páginas do artigo etc.), devem vir numeradas como "5.1" no canto superior direito.

- 5.1 Publicação em Anais do XXI Congresso Brasileiro de Ortopedia.... Título: ... Título do trabalho: ... Autores: Local: USP de Ribeirão Preto – SP. Data: 10/12 a 14/12/2016 5.2 Apresentação de trabalho no IV Congresso Regional de Medicina ... Título do trabalho: ...
	- Autores: Local: UFG – Goiânia. Data: 15/07 a 20/07/2015
- 5.3 Publicação em Anais do XXI Congresso Brasileiro de Ortopedia.... Título: ... Título do trabalho: ... Autores: Local: USP de Ribeirão Preto – SP. Data: 10/12 a 14/12/2016

#### **6 PRODUÇÃO CIENTÍFICA: artigos científicos e capítulos de livro**

Anexar, a cada trabalho publicado em periódico com corpo editorial, cópias da capa, da folha que contenha o corpo editorial do periódico e do próprio trabalho. No caso de capítulo de livro, anexar cópia da capa, do Conselho Editorial da Editora, do ISBN do livro, do sumário e do trabalho publicado. A autenticação do próprio trabalho poderá ser feita apenas na primeira página do artigo publicado ou do capítulo do livro. As outras cópias (capa, corpo editorial, sumário etc.) devem ser autenticadas.Todas as folhas correspondentes a um mesmo trabalho devem receber a mesma numeração.

6.1 Título do trabalho:

Revista/Editora:

Autores:

 6.2 Título do livro: Título do capítulo: Editora: Autores:

## **7 PARTICIPAÇÃO EM ASSOCIAÇÕES E EM REPRESENTAÇÕES**

 Todos os certificados ou declarações devem constar o período da participação. Ocupação de cargo de direção e membro de Liga, concomitantemente, não se acumulam, valendo, nesse caso, o de maior pontuação. Só serão pontuados períodos de 12 meses, não havendo pontuação proporcional em caso de anos incompletos. Participações em comissões de formatura não serão pontuadas.

7.1 Secretária do Centro Acadêmico ...

7.2 Membro da Liga Acadêmica ...

7.3 Diretora da Liga Acadêmica ...

7.4 Representação estudantil junto ao Conselho Departamental ...

7.5 Representação estudantil junto ao Conselho Universitário ...

## **8 PARTICIPAÇÃO EM ENCONTROS CIENTÍFICOS NA ÁREA DA SAÚDE**

 Somente serão pontuadas as participações em eventos de no mínimo 8 horas, com a devida apresentação do Certificado de Participação.

8.1 Título do Evento/Instituição organizadora/Cidade/Ano/Carga horária:

8.2 Título do Evento/Instituição organizadora/Cidade/Ano/Carga horária:

8.3 Título do Evento/Instituição organizadora/Cidade/Ano/Carga horária:

# **9 ATIVIDADES DE EXTENSÃO E EXTRACURRICULARES**

#### **9.1 ATIVIDADES DE EXTENSÃO**

9.1.1 Campanha educativa: colocar o nome da campanha e a carga horária.

- 9.1.2 Campanha de vacinação: colocar o nome da campanha e a carga horária.
- 9.1.3 Coleta de dados populacionais: colocar a carga horária.
- 9.1.4 Atividades comunitárias: colocar a carga horária.

9.1.5 Voluntariado: colocar o tipo e a carga horária.

#### **9.2 ATIVIDADES EXTRA-CURRICULARES**

9.2.1 Cursos de extensão: colocar nome do curso, instituição, carga horária.

- 9.2.2 Estágios em instituições de ensino: colocar nome do estágio, instituição, carga horária.
- 9.2.3 Cursos de línguas e de informática: colocar nome do curso, instituição, carga horária.
- 9.2.4 Membro de Comissão Organizadora de Evento Acadêmico: colocar evento e carga horária.
- 9.2.5 Aprovação em Concursos Públicos ou Processos Seletivos em área médica.

#### **10 PARTICIPAÇÃO EM CURSOS DE URGÊNCIA(exclusivamente): ACLS/ATLS/BLS/PALS**

Apresentar fotocópias autenticadas dos certificados/atestados de aprovação nos cursos.